# Guía de "Google Classroom" para padres de familia. Middle School 390

### ¿Qué es Google Classroom?

Piense en "Google Classroom" (GC) como el enlace digital de su hijo al aprendizaje.

iLos maestros usan "GC" para compartir tareas, boletines y mucho más con los estudiantes y sus padres!

### *iOué se Necesita?*

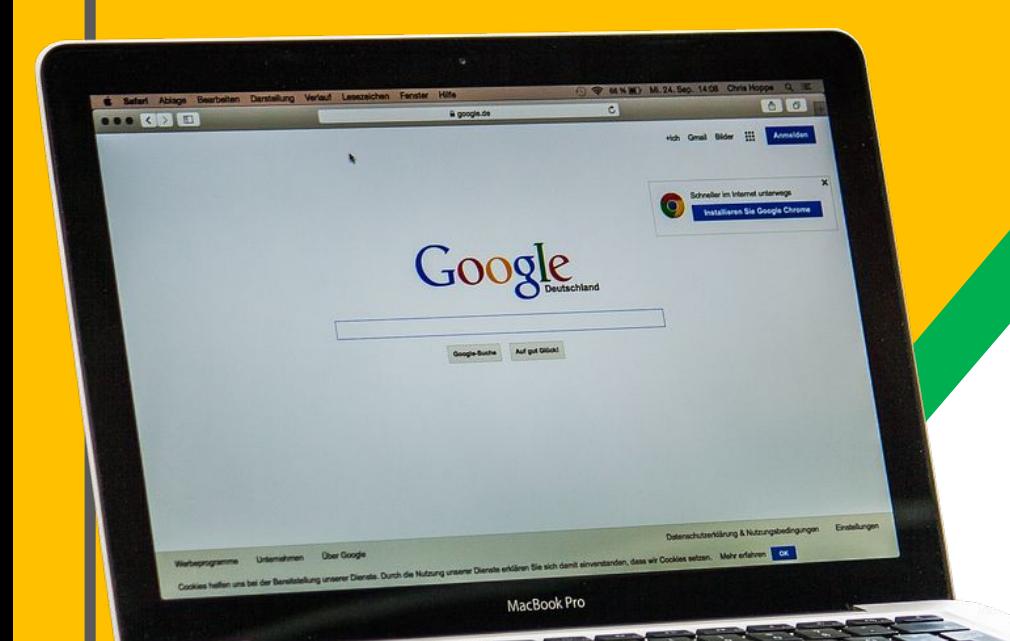

A los estudiantes se les proporcionó un nombre de usuario y una contraseña que es exclusiva de ellos.

Consulte con su maestro(a) para obtener esta información privada.

Más información en la siguiente diapositiva:

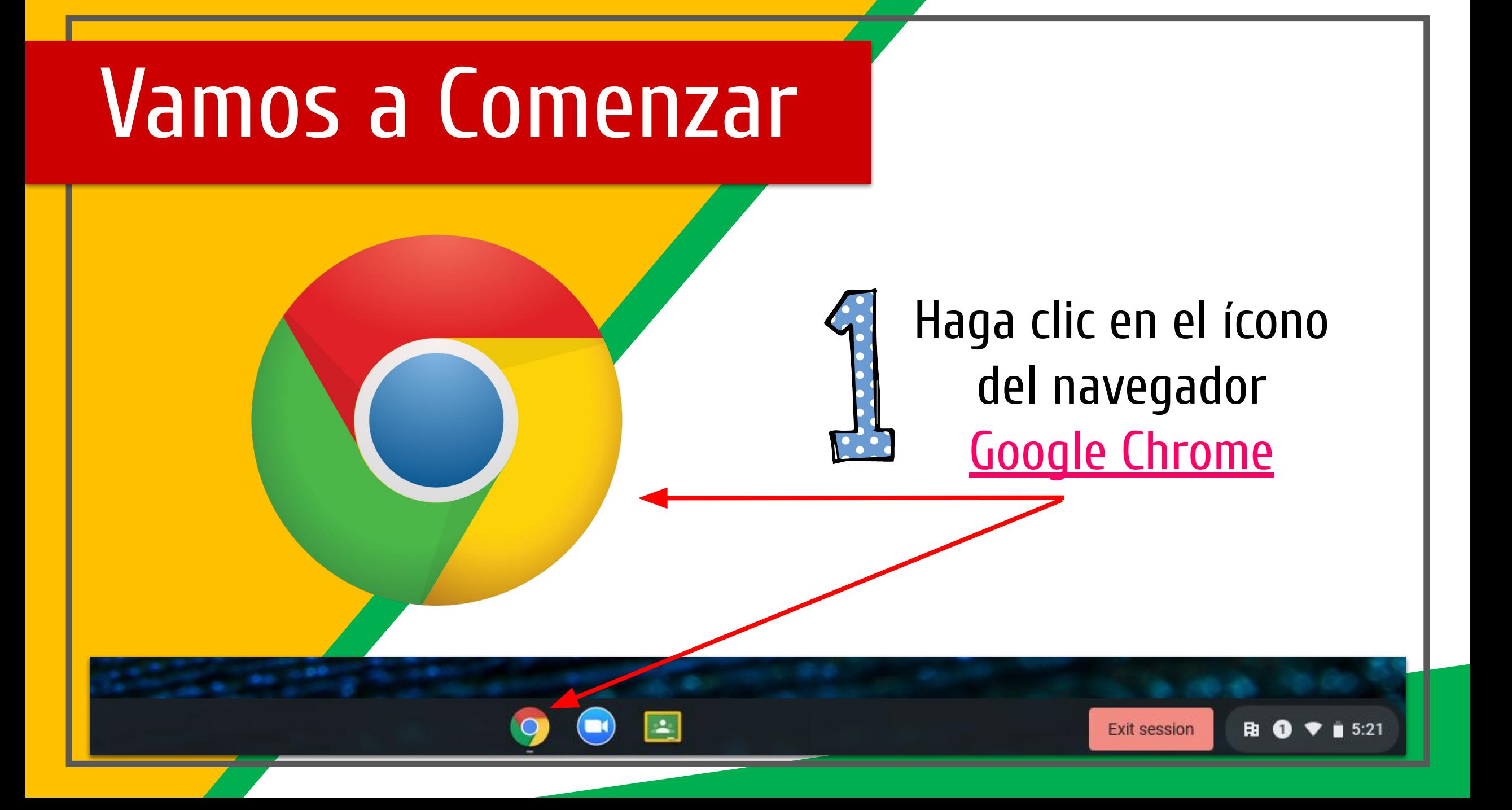

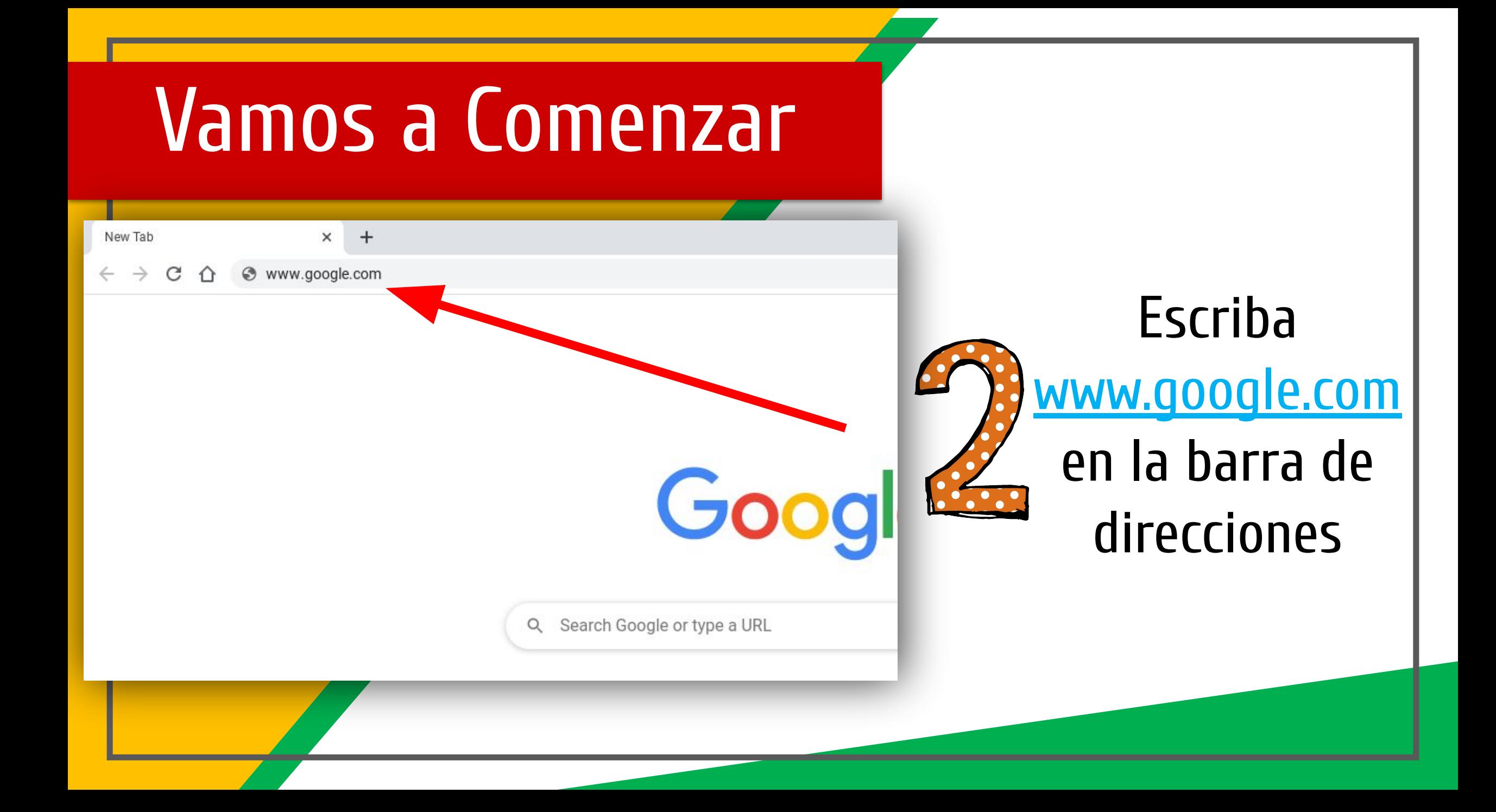

### Vamos a Comenzar

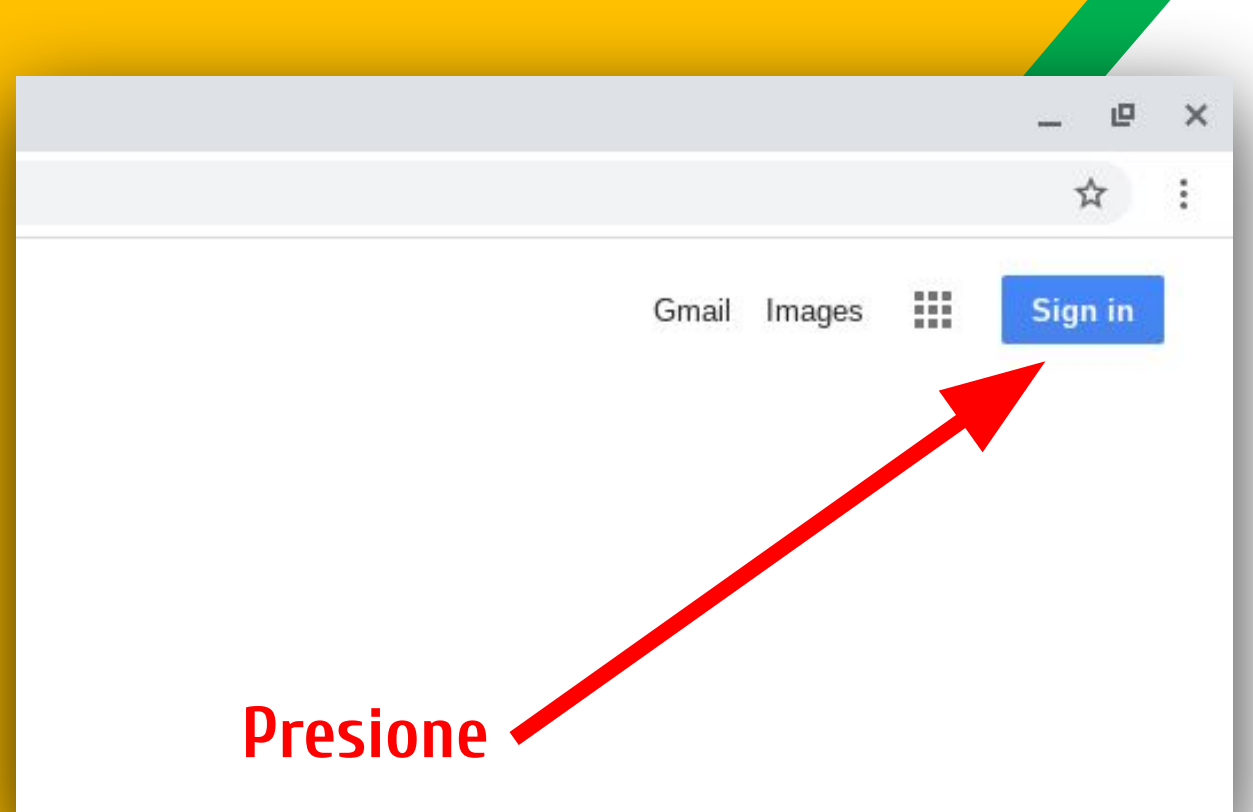

Haga clic en **SIGN IN** "INICIAR SESIÓN" en la esquina superior derecha de la ventana del navegador.

### Vamos a Comenzar

### Google

Sign in

Use your Google Account

Email or phone -

Johns1234@nycstudents.net

Forgot email?

Not your computer? Use Guest mode to sign in privately. Learn more

**Create account** 

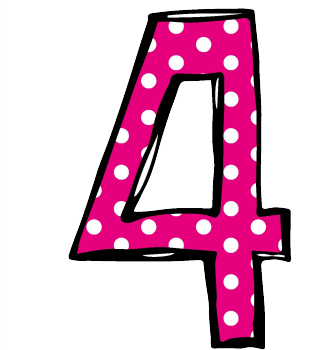

Escriba la dirección de correo electrónico de Google de su hijo(a) y oprima "NEXT" para continuar.

**Next** 

### Vamos a Comenzar

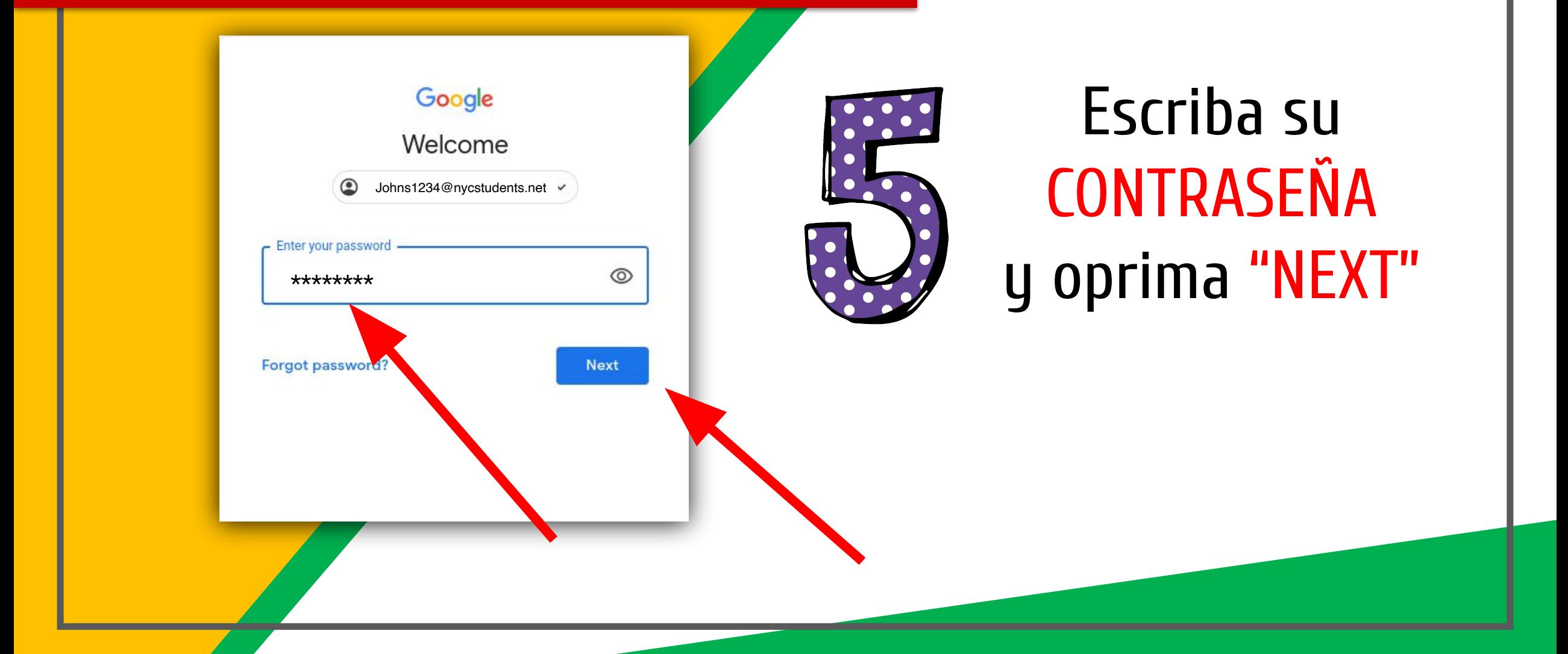

### Ahora podrás ver que has iniciado la sesión en tu cuenta de Google Apps para la Educación!

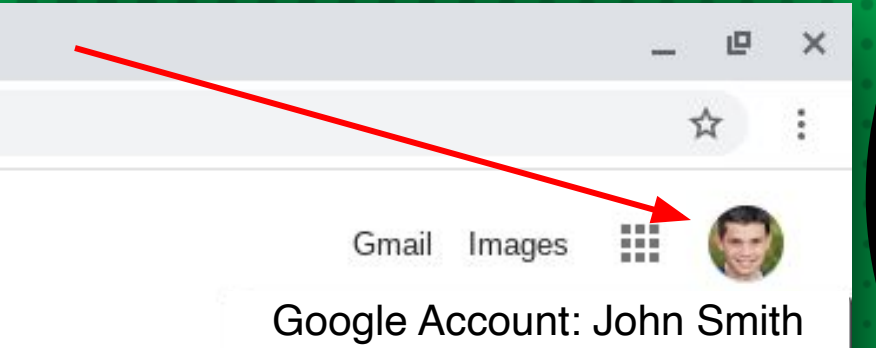

(Johns1234@nycstudents.net)

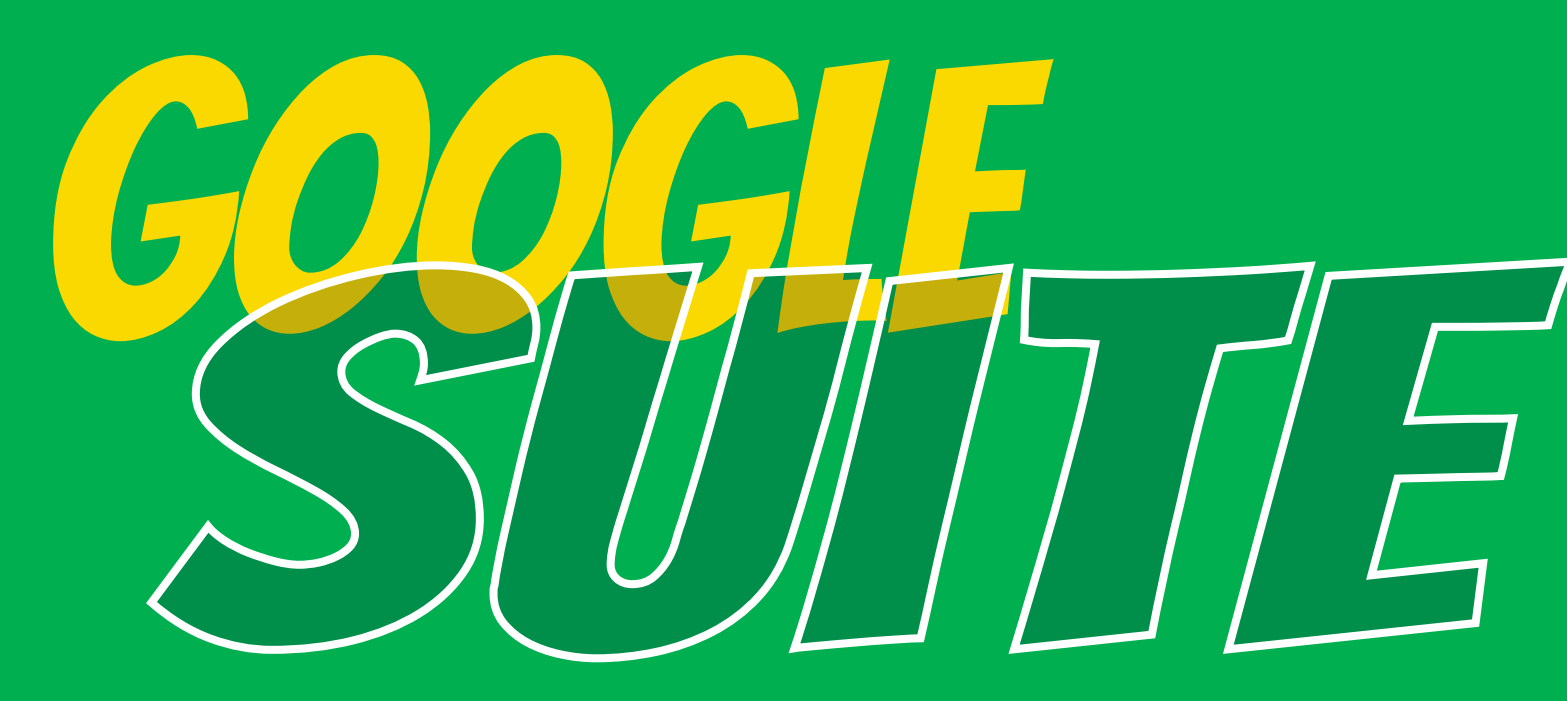

Oprima el ícono hecho de 9 cuadritos en la esquina superior de lado derecho para ver el conjunto de productos de Google!

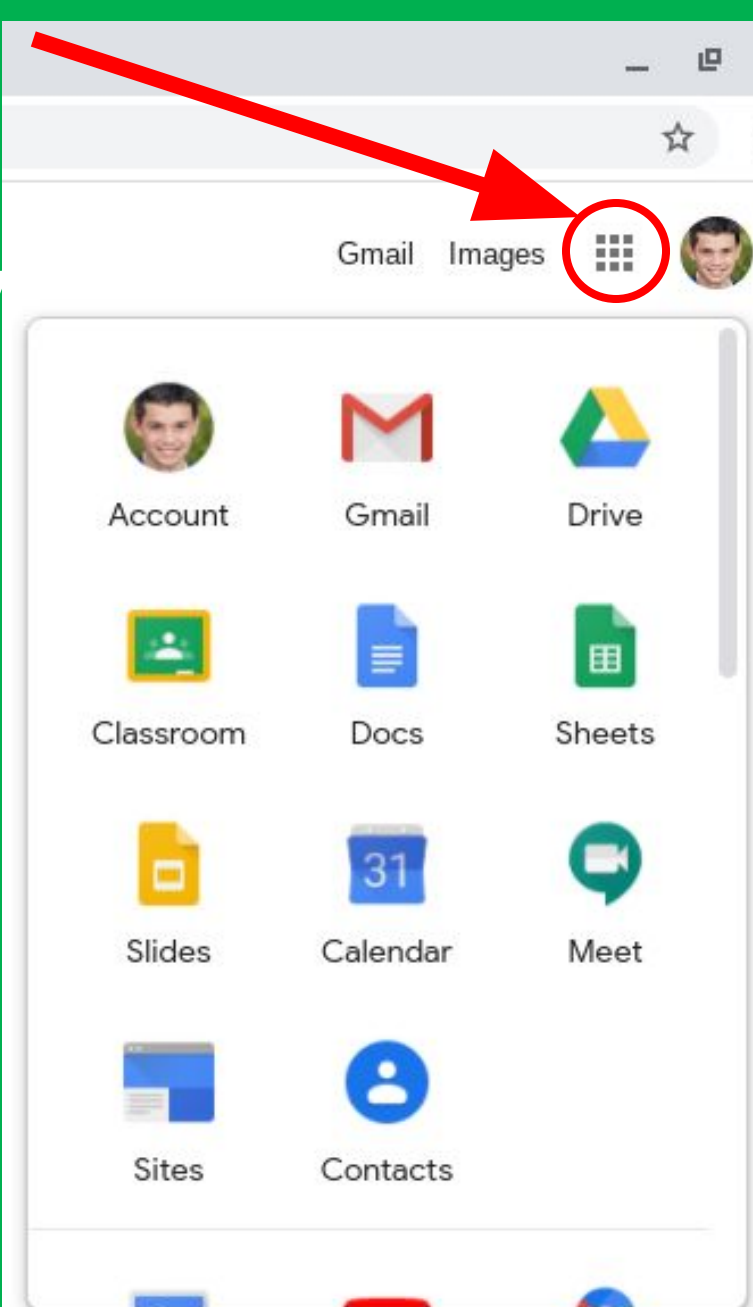

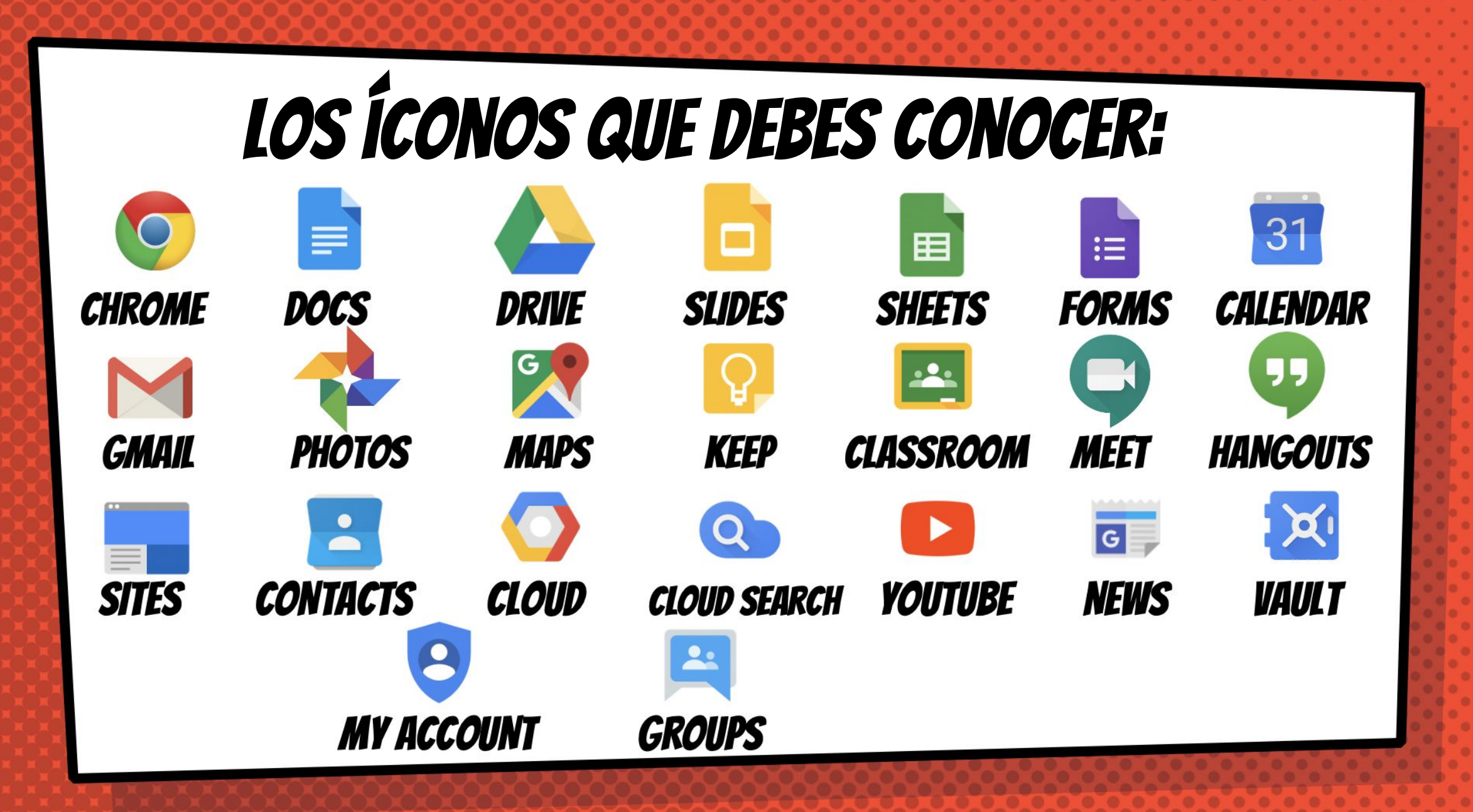

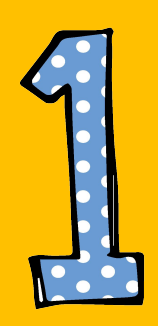

Oprima el ícono de los 9 cuadritos y después el de "Google Classroom."

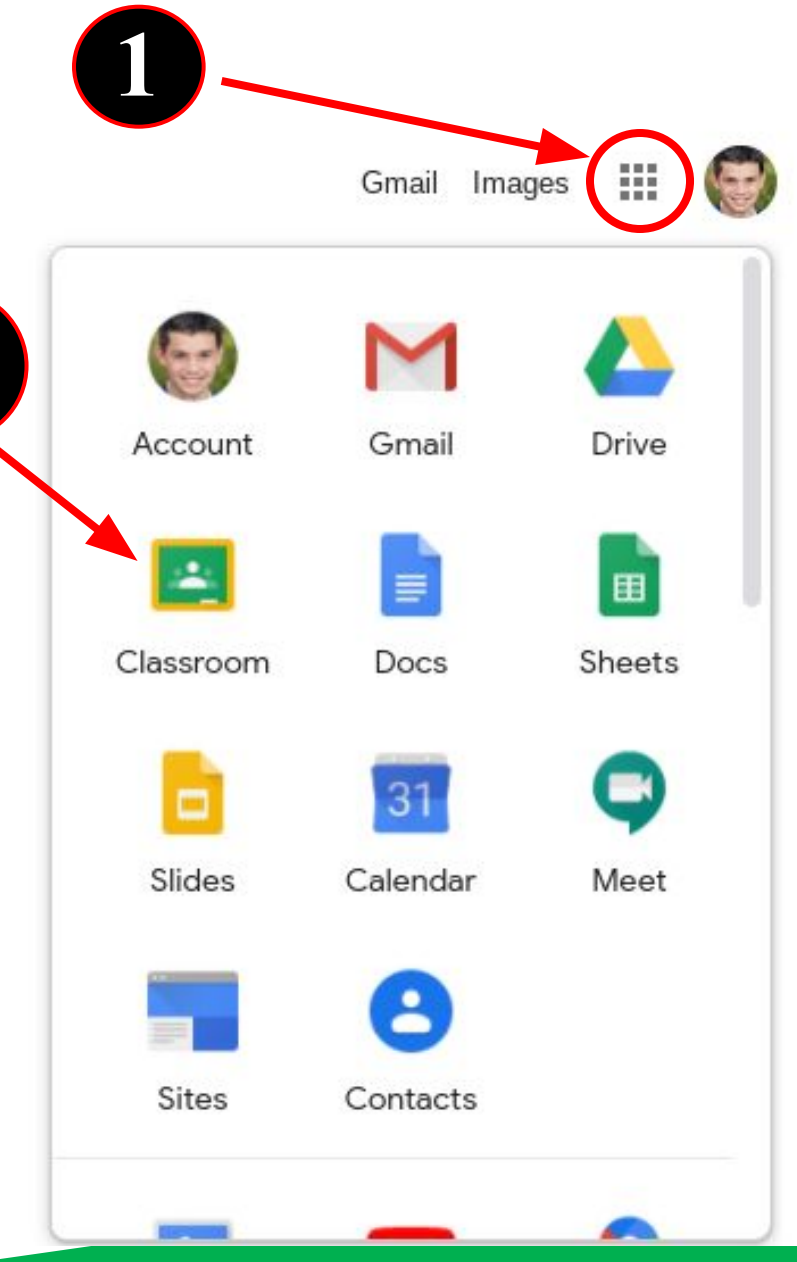

### Google Classroom ≡

囪

 $\Box$ 

Mr. N. Salinas

5th Grade **Noe Salinas** 

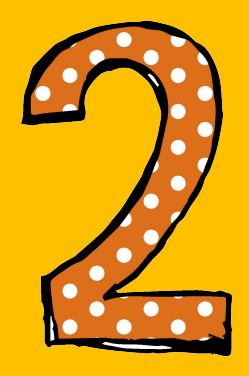

### Selecciona y oprime la clase que deseas ver.

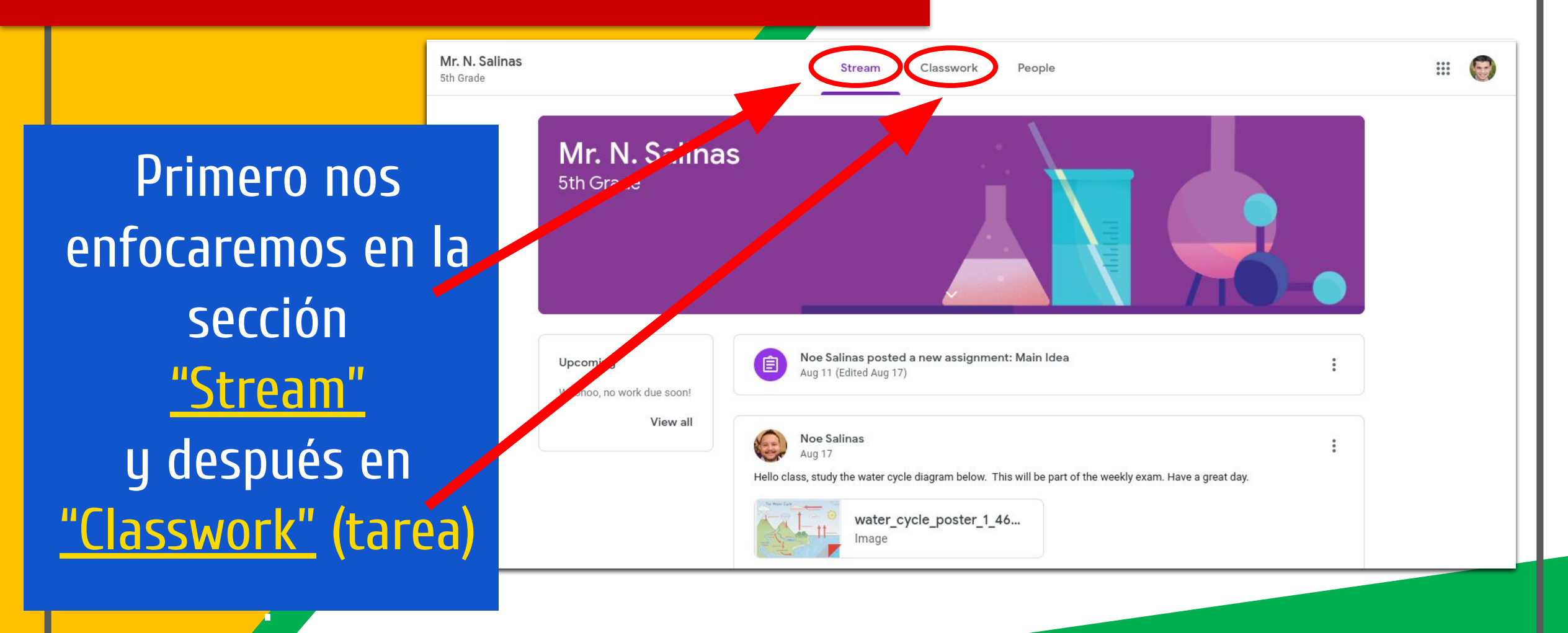

### Navegando "Stream" = Alto interés para los padres Mr. N. Salinas  $R_{\dot{\gamma}}$ Classwork People Streat 5th Grade Mr. N. Salinas 5th Grade La sección "Stream" mostrará todos los anuncios de clase, materiales y Noe Salinas posted a new assignment: Main Idea Upcomina Aug 11 (Edited 9:35 PM) tareas Woohoo, no work due soon! View all **Noe Salinas** 9:33 PM Hello class, study the water cycle diagram below. This will be part of the weekly exam. Have a great day. También verá "Upcoming" water cycle poster 1 46... o el próximo trabajo que se vence pronto.

# Navegando "Stream"

= Alto interés para los padres

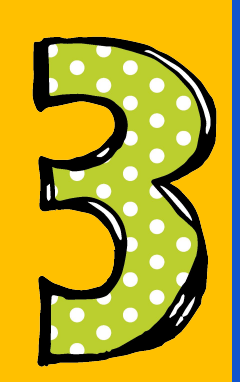

Estas son todas las herramientas de tu página <u>"Stream"</u>.

Recuerda que este ejemplo es de la sección the "Stream".

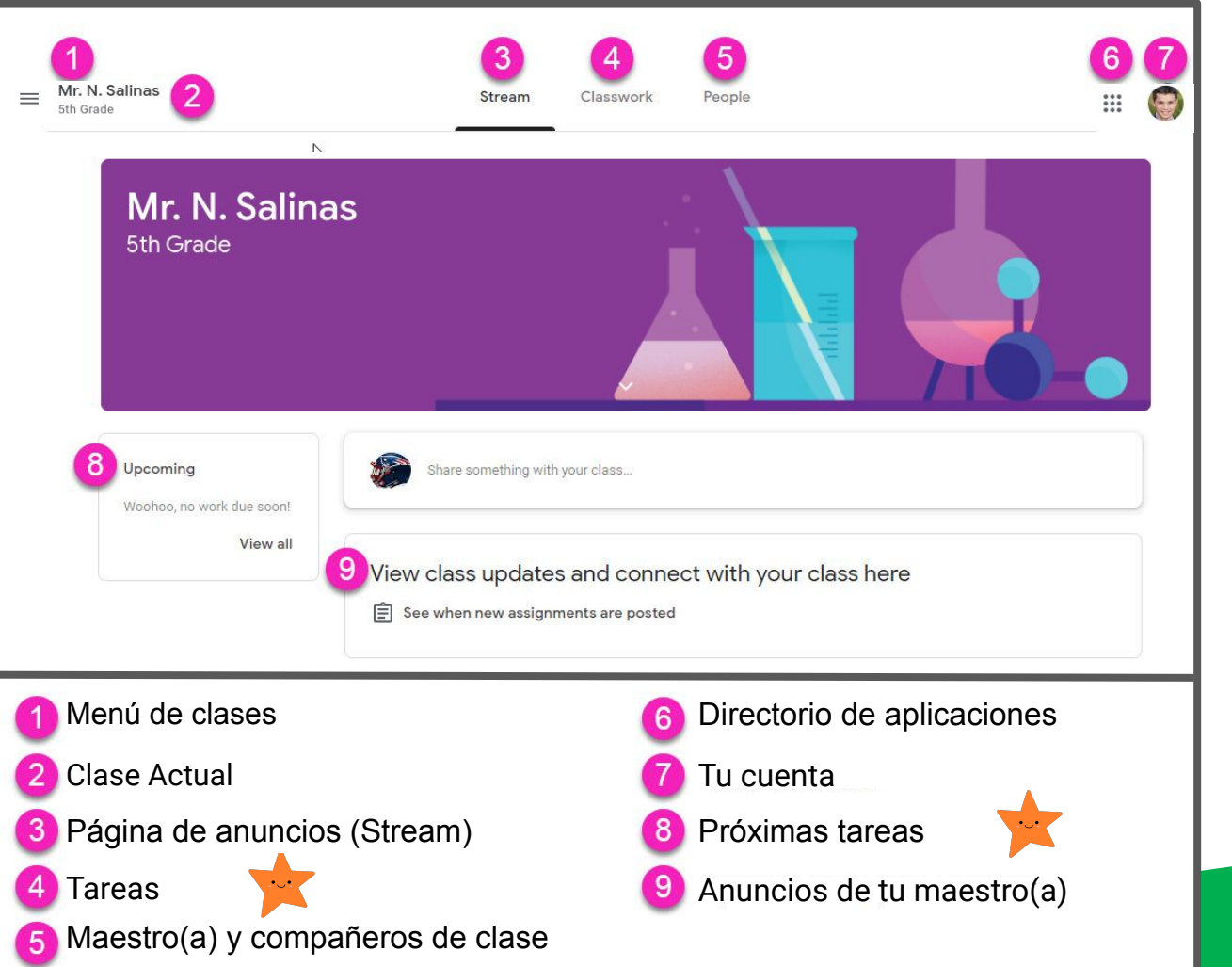

### Navegando "Classwork"

### Mr. N. Salinas  $\equiv$ People ₩ Stream Classwork 5th Grade Google Calendar | Class Drive folder **Q** View your work **All topics** Science En la sección Chapter 1 Test 目 Due Jul 28  $\frac{1}{2}$ Reading Science Review 3 - May 10 - May 16 Mathematic Due May 17 : "Classwork" o tarea, Reading encontrarás todas las Main Idea Due Aug 13, 11:59 PM : tareas pruebas -**Mathematics** y archivos dados por  $\circledR$ **Decimal Value** Posted Aug 11 : su maestra(o).

= Alto interés para los padres

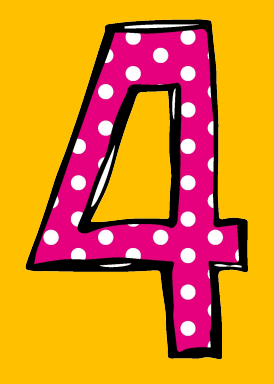

### Estas son las herramientas de de la sección "Classwork" ("Tarea").

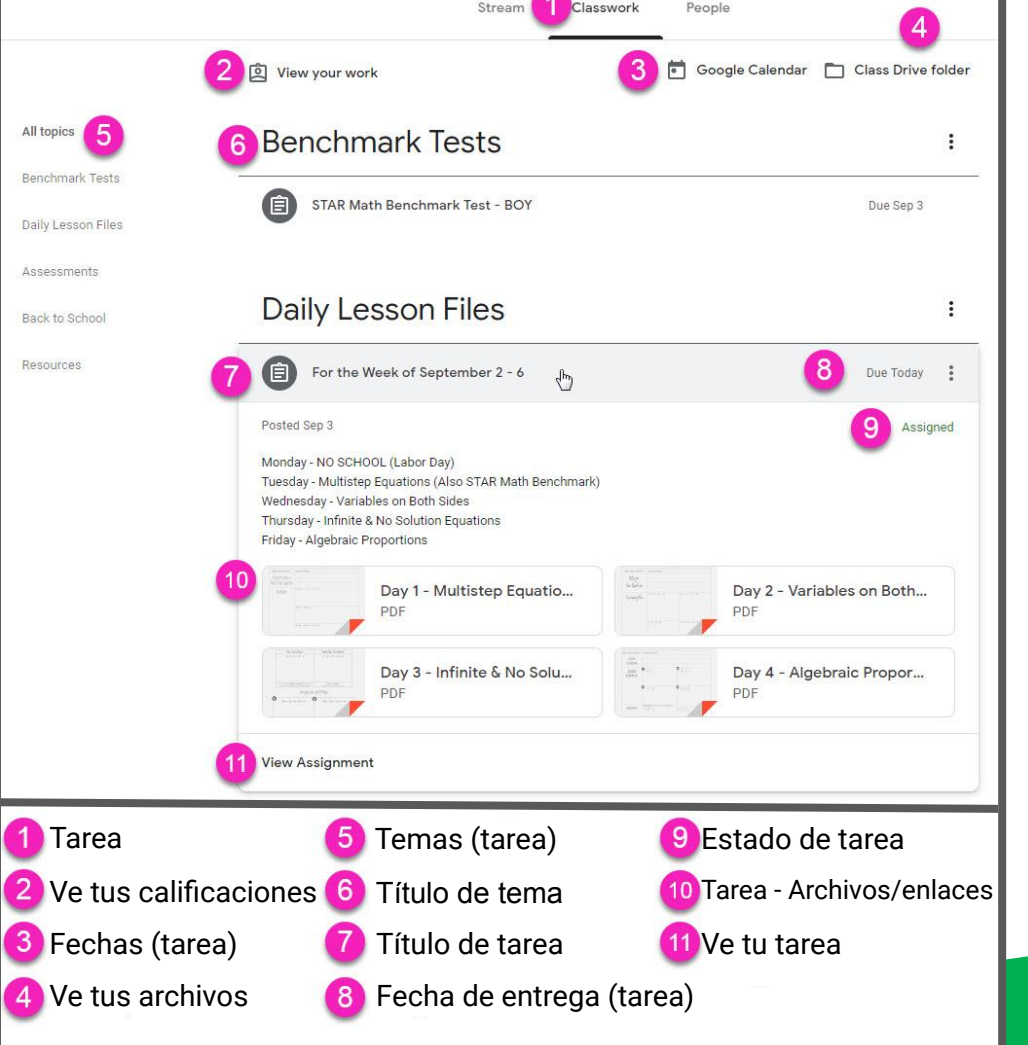

# acceso en CUALQUIER LUGAR

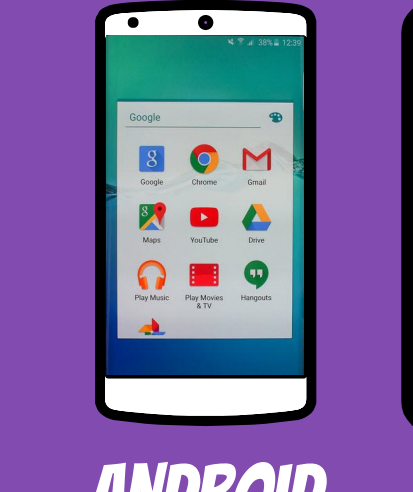

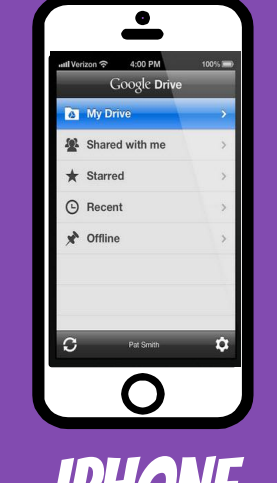

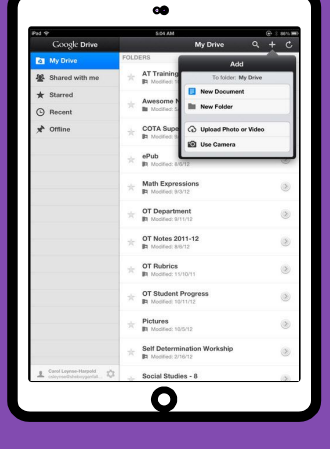

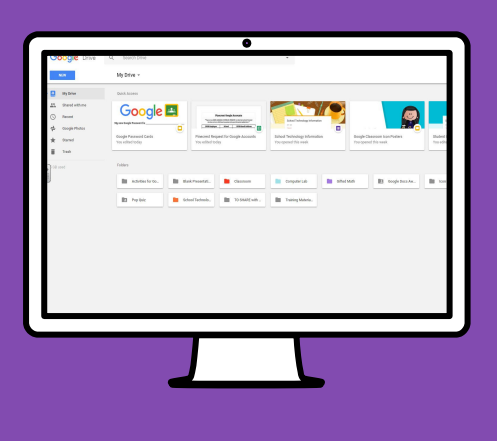

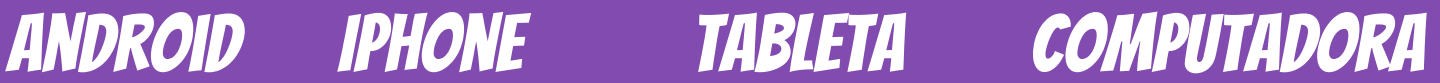

### **GOOGLE APPS** allow you to edit Google assignments from any device that is connected to the internet!

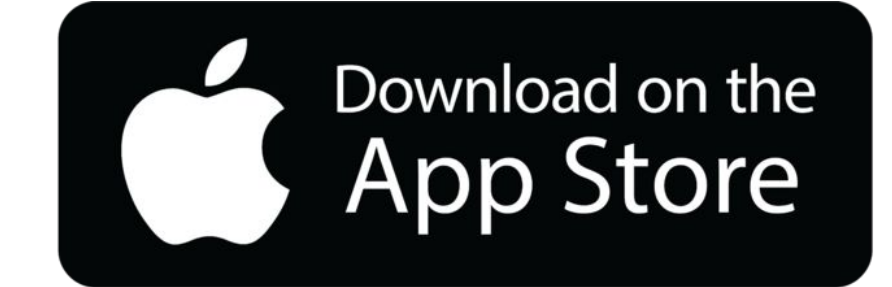

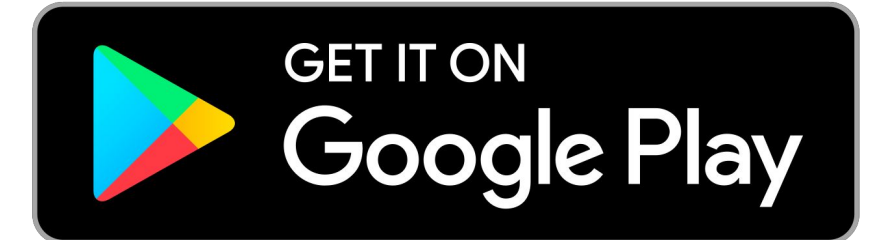